## 「ひまわり」の雲画像データ変換とそのネットワーク上での利用

筑波技術短期大学電子情報学科電子工学専攻 泉 弘幸 · 渡辺隆

## 1.概要

現在、本学電子工学専攻には、気象衛星「ひまわり」 雲画像データの受信システムが備えられ、最新の雲画像 をパソコンシステムのディスプレイ上で見ることができ る。ただし、このパソコンシステム以外の装置(場所) で画像データを見ることはできない。

本研究では、ひまわり画像データを学内LAN上に公 開して広く閲覧できるようにするため次の検討を行っ た。

- (1) 現在の画像データフォーマットは、特殊なRGBベ タ画像の形式なので、この画像形式を標準フォーマ ットに変換する方法を検討した。形式が比較的単純 で、ヘッダの内容がよく分かっているTIFF形式へ の変換を行い、UNIXOS付属のイメージツールに より、標準フォーマットであるGIF形式への変換を 行った。
- (2)WWWサーバ上に雲画像を公開する方法を検討し た。またJAVA言語を使用し、雲画像を動画として

表示した。

2.ひまわり雲画像データ

静止気象衛星「ひまわり」(GMS:Geostationary Meteorological Satellite)は東経140度の赤道上空 35,800kmに位置し、地球からの可視・赤外線放射強度の 分布を測定することによって、およそ半径6,000kmの範 囲(地表の約Ⅵ)の雲画像を得る。

「ひまわり」で観測された雲画像は、一旦地上の気象衛 星センターに送られ、緯線、経線、陸地線などが加えら れた後に、再度「ひまわり」に送り返される。「ひまわ り」はこの加工された雲画像を地上に再び伝送する。こ の画像信号には、中規模利用向けデジタル信号ファクシ ミリ(S-VSSR)、小規模利用局向けファクシミリ (WEFAX)がある。

本学の設備 (KENWOOD製「ウェザーセンサー」)で は、WEFAXの画像データをパラボラアンテナで受信し、 GMSレシーバーにより画像信号に復調する。更にイン ターフェイスカードにより、ディジタル信号に変換し、

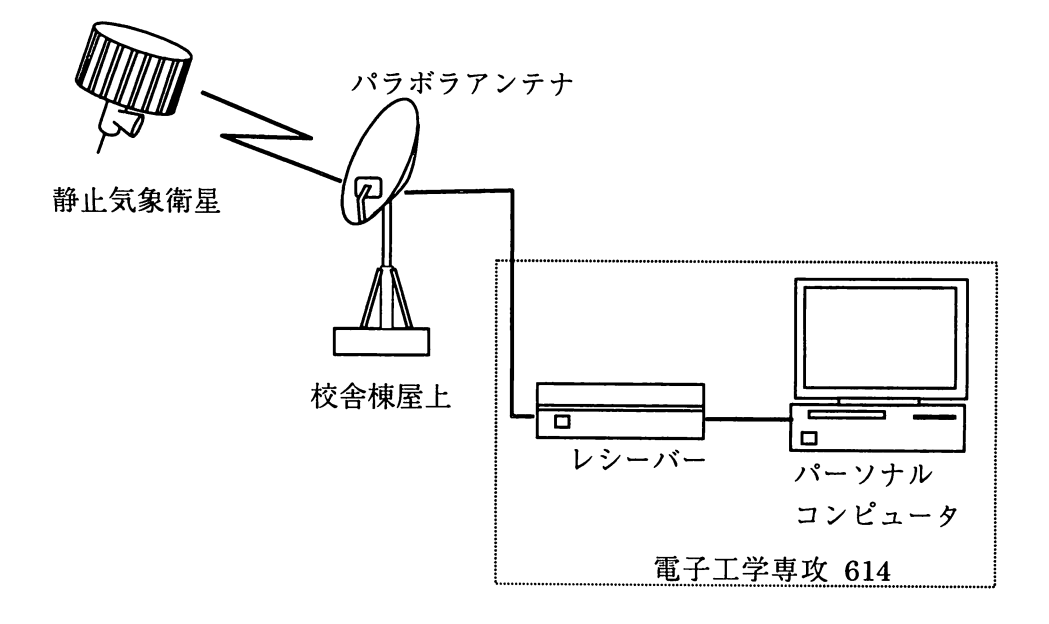

図1 ひまわり雲画像受信システム

\*現在松下通信工業(株)

コンピュータ本体へ取り込まれる。ディジタル化きれた 画像信号はソフトウェアにより16階調で映像化され、雲 画像データがCRTに表示される。

## 3.雲画像ネットワーク上での利用

 $\sim 10^{-1}$ 

- (1)画像ファイルのフォーマット
	- オリジナル雲画像データは、WEFAX画像と呼ばれ、

G、R、B各80KB計320KB、800×800ラインの大きさを 持つが、特殊なRGBベタ画像であり、標準フォーマッ トに変換する必要がある。

(2)TIFF形式の画像

TIFFは他の標準フォーマットに比較してフォーマッ トが単純であるためWEFAX画像をTIFF画像に変換する ためのフォーマット変換プログラムの作成を行なった。

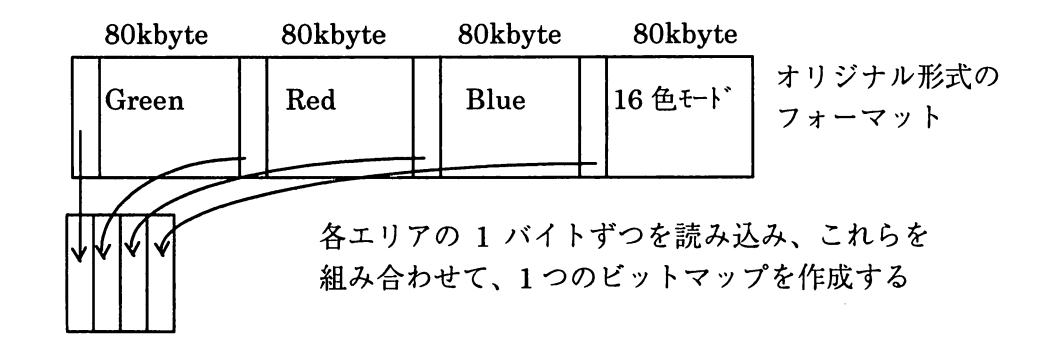

図2WEFAX画像フォーマットからTIFF形式への変換

TIFF画像lつめのバイトにGreen、Red、Blue、16色の各 エリアの1ビットを組み合わせて、(x,y)座標に色 番号をつける。それらを800×800のサイズができるよ うに繰り返してTIFF形式フォーマットファイルを作成 した。

TIFFは256色が指定可能なので16色の場合は16進数で00  $\sim$ OFとする。

800×800WEFAX画像では1つ目のバイトの画像上の座 標は (0,0) となり、 x軸方向へ800ドット分、パレット 行を作り、y軸方向へ800ラインまで作成する。

色番号とはたとえば(G→lR→OB→016色→l)を 2進数で表すと1001となり、

TIFF形式ファイルのヘッダ画像データ、チェックサ ムは下の図のようになる。

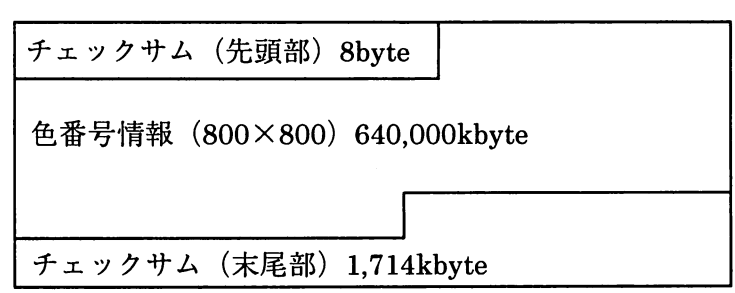

図3 TIFF画像フォーマット例

この変換プログラムの作成環境は以下の通り 使用本体NEC製PC-9801FA 使用プログラム Borland Turbo C++ Ver4.0 (3) GIFまたはJPEG形式の画像に変換する

ネットワーク上ではTIFF形式ではなくGIF形式やJPEG 形式が必要である。今回の場合はWS内のSunOSの Openwindowsにあるイメージツールを使用して、TIFF形 式で読み込み、GIF形式やJPEG形式に変換する方法で行 なった。(図5)

(4)WEBへの公開

ひまわり雲画像表示をHTML文書により表示した。

また、連続6時間分(6枚)の画像について、今回は動

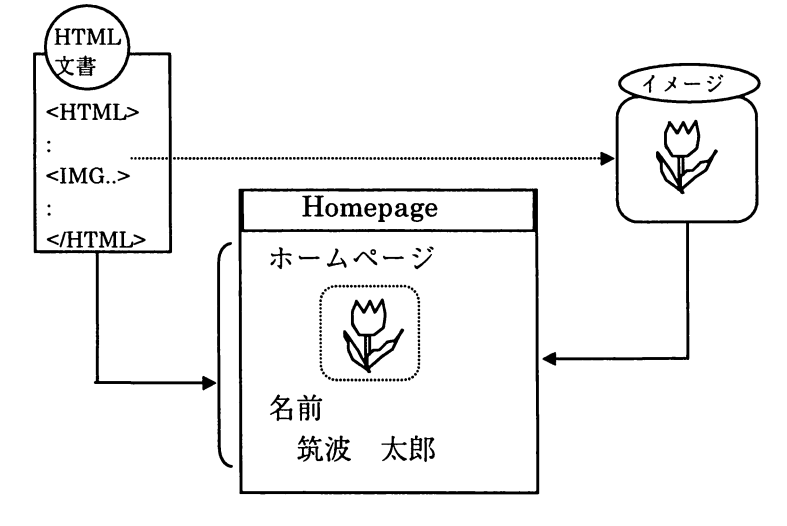

画用のJavaサンプルプログラム(コンパイル済み)を使 って、雲画像を連続表示することを試みた。 (動作環境Power Macintosh 8500/132 使用ブラウザソ  $7 \n\cdot$  Netscape Navigator version3.0)

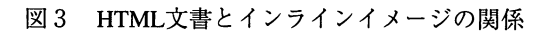

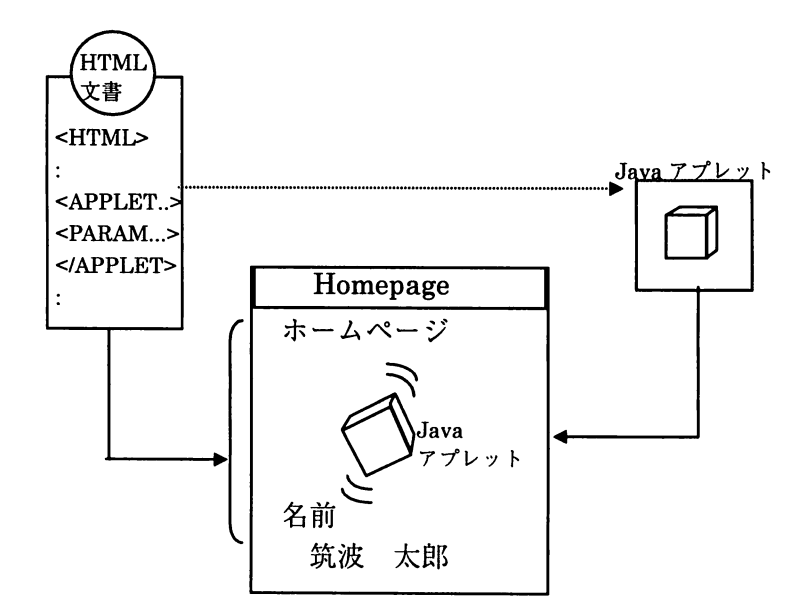

図4 HTML文書とJavaアプレットの関係

4.まとめ

(1)WEFAX画像フォーマットを調べた (2)ベタファイルからTIFF形式標準フォーマットへの 変換プログラムを開発した。更にTIFF形式からGIF形式 画像に変換した。

(3) HTML及びJavaによりWWWサーバで画像(静止画 及び動画)の実験公開を行なった。

なお、本報告は泉弘幸が1996年度3年次「特別研究」 の中で行なったものである。

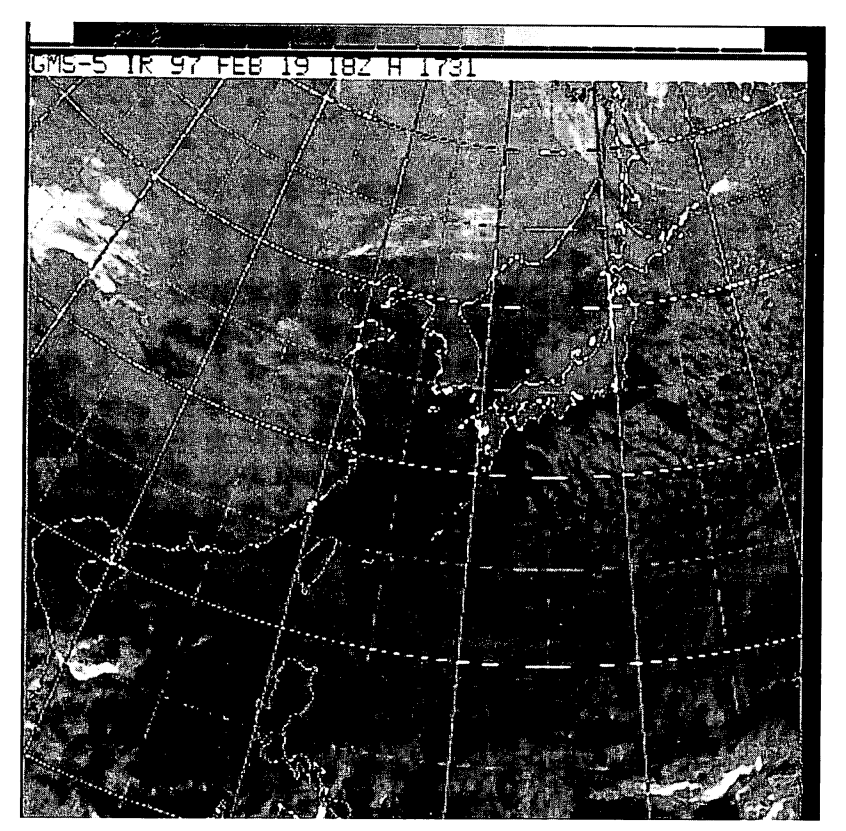

図5ひまわり雲画像(gif形式)